Welcome,

The scholarship application period opens January 1st, and closes on March 2<sup>nd</sup>, every year.

Please follow the steps below in order to complete your scholarship application.

*You will need an SBCC Pipeline email and ID # (K00…) in order to apply for these scholarships. In order to get one, you need to fill out an application to attend Santa Barbara City College with the Admissions Office.*

- 1) Go to the SBCC Financial Aid homepage: <http://www.sbcc.edu/financialaid/>
- 2) Click on the link  $\frac{1}{\text{Scholarships SBCC}}$  located in the left hand column
	- a. Click the link at the bottom of the page: **[SBCC's Scholarship page](http://www.sbcc.edu/scholarships/)**.
- 3) Scroll to the middle of the page and click on this link: **[Scholarship](https://sbcc.academicworks.com/opportunities) Application Link**.
	- a. If the link above does not work, type in this webpage address:

<https://sbcc.academicworks.com/>

4) By clicking the  $\sqrt{\frac{1}{\text{Sign ln}}}$  button in the upper right hand corner it will take you to the screen below. Click on the "Sign In With Your Pipeline Login" button.

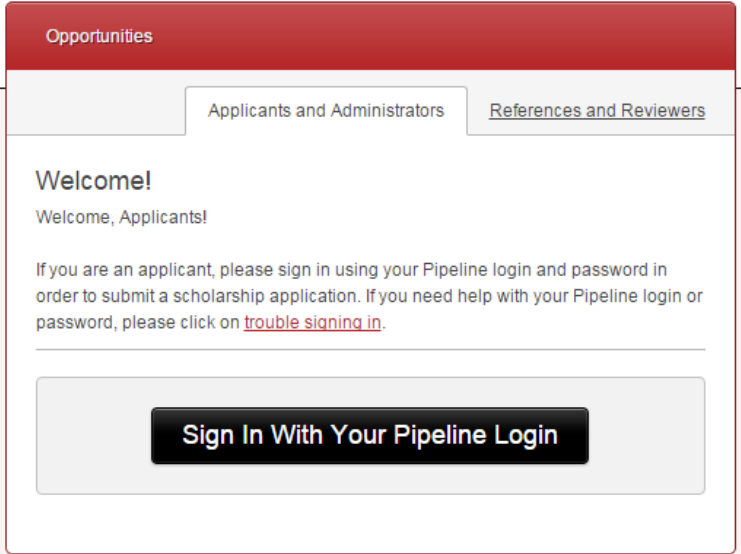

5) This is what you will see. Type in your Pipeline information to complete the sign in. (If you are already logged into your Pipeline email, the system will bypass the extra step below.)

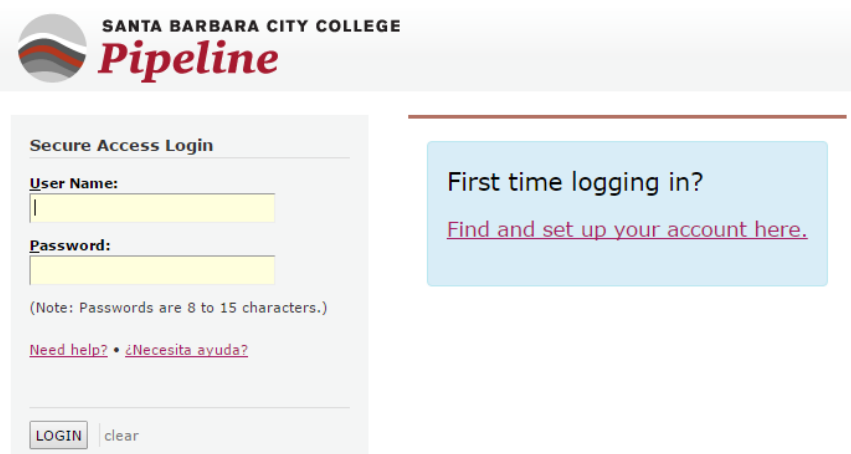

6) Once logged in, you will need to complete your General Application before continuing onto specific scholarships

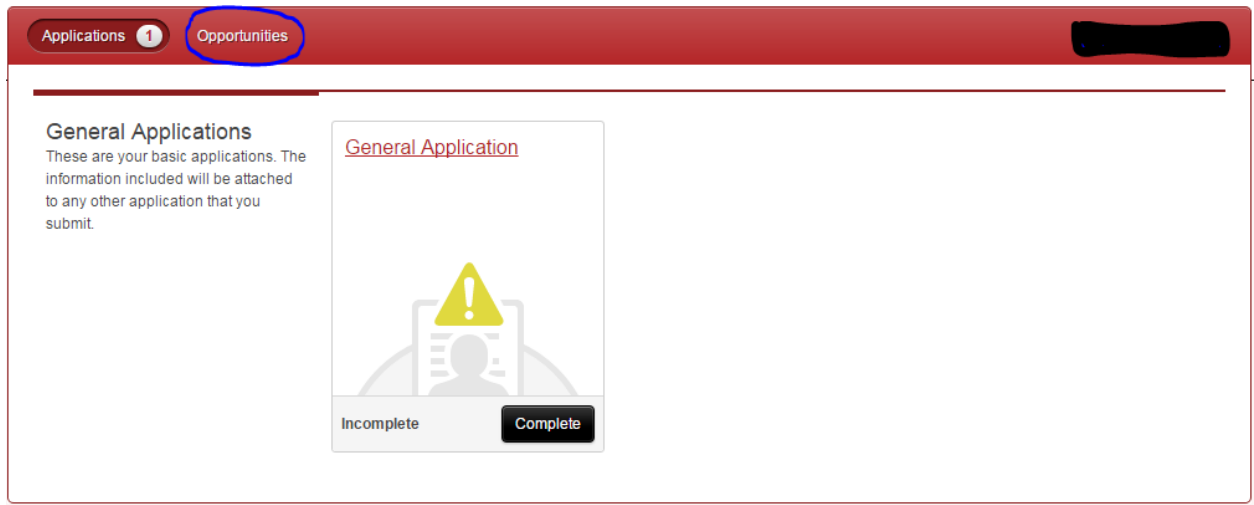

- 7) Search for Scholarships
	- a. Hover over the Opportunities tab (circled in the above picture)
		- i. There are three (3) options
			- 1. Recommended: Based on your information in your General Application, these scholarships are being recommended to you by the system.
			- 2. All: This will show all scholarships offered at this time.
			- 3. External: These are department scholarships which are determined through faculty and staff nomination. You will need to contact the department for further information.
		- ii. You may apply to any scholarship you feel you qualify for
			- 1. You do not have to apply only to the recommended scholarships
			- 2. Some students may not see any recommended scholarships, this is okay
	- b. Click on the Opportunities tab to search by keyword/scholarship name in the "search" box located at the top of the page, or you may scroll through the site.

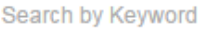

Search